快速入门指南 快速入門指南 Guide d'information rapide

SupportAssist Check and update your computer

检查和更新您的计算机 檢查並更新您的電腦 Recherchez des mises à jour et installez-les sur votre ordinateur Verifique e atualize o computador

Register your computer 注册您的计算机 | 註冊您的電腦 Enregistrez votre ordinateur | Registrar o computador

# $\sqrt{2}$

Dell Help & Support Dell 帮助和支持 | Dell 幫助及支援 Dell aide et assistance | Suporte e ajuda da Dell

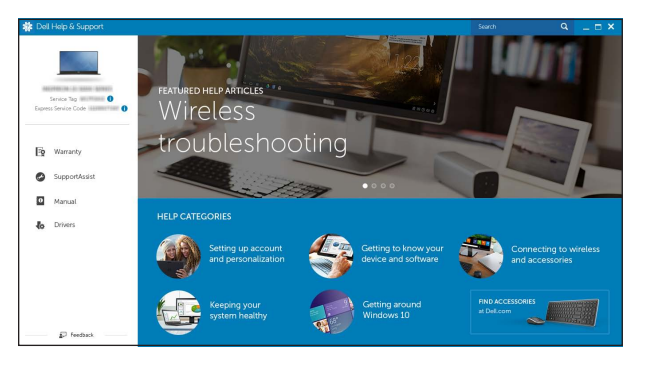

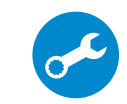

## Connect the power adapter and 1 press the power button

连接电源适配器并按下电源按钮 連接電源轉接器然後按下電源按鈕

 $\Omega$ 

Connectez l'adaptateur d'alimentation et appuyez sur le bouton d'alimentation

> 么注: 如果您要连接加密的无线网络, 请在提示时输入访问该无线网络所需 的密码。

Conecte o adaptador de energia e pressione o botão liga/desliga

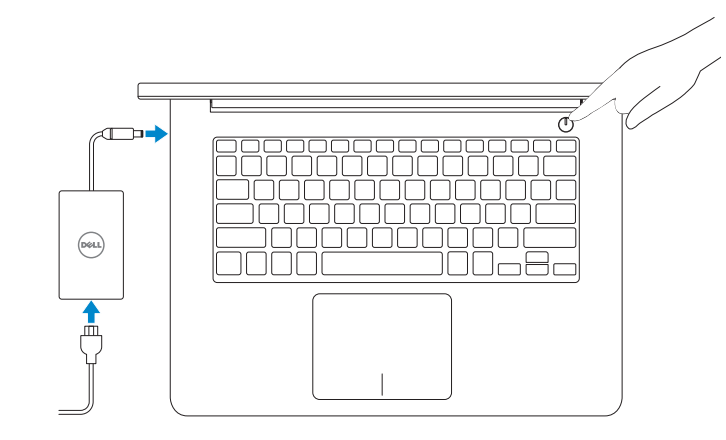

## Quick Start Guide

**REMARQUE :** si vous vous connectez à un réseau sans fil sécurisé, saisissez le mot de passe d'accès au réseau sans fil lorsque vous y êtes invité.

# Inspiron 14

5000 Series

## 2 Finish Windows setup

**ZANOTA:** Quando se conectar a uma rede sem fio segura, insira a senha para o acesso à rede sem fio quando solicitado.

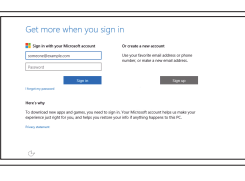

完成 Windows 设置 | 完成 Windows 設定 Terminez l'installation de Windows | Concluir a configuração do Windows

> 登录您的 Microsoft 帐户或创建本地帐户 登入您的 Microsoft 帳號或建立本機帳號 Connectez-vous à votre compte Microsoft ou créez un compte local Conectar-se à sua conta da Microsoft ou criar uma conta local

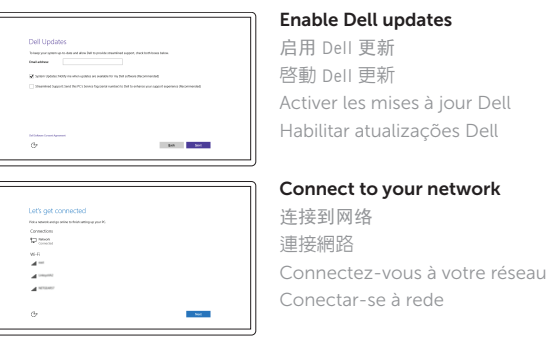

**NOTE:** If you are connecting to a secured wireless network, enter the password for the wireless network access when prompted.

#### In Windows search, type Recovery, click Create a recovery media, and follow the instructions on the screen.

在 Windows 搜索中,输入恢复,单击创建恢复介质,然后按照屏幕上的说明操作。 在 Windows 的搜尋功能下,輸入回復,按下建立回復媒體,並依照畫面上的指示進行 Dans la recherche Windows, entrez Récupération, cliquez sur Créer des supports de récupération, et suivez les instructions à l'écran.

註:如果您要連線至安全的無線網路,請在提示下輸入存取無線網路的密碼。

#### Sign in to your Microsoft account or create a local account

© 2015 Dell Inc.

© 2015 Microsoft Corporation.

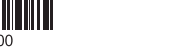

## Locate Dell apps

查找 Dell 应用程序 | 找到 Dell 應用程式 Localiser les applications Dell | Localizar aplicativos Dell

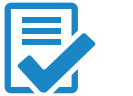

## Create recovery media

创建恢复介质 | 建立復原媒體 Créer des supports de récupération | Criar mídia de recuperação

Na pesquisa do Windows, digite Recuperação, clique em Criar uma mídia de recuperação e siga as instruções na tela.

Product support and manuals 产品支持和手册

產品支援與手冊 Support produits et manuels Suporte ao produto e manuais Dell.com/support Dell.com/support/manuals Dell.com/support/windows

Contact Dell 与 Dell 联络 | 與 Dell 公司聯絡 Contacter Dell | Entre em contato com a Dell

Dell.com/contactdell

Regulatory and safety 管制和安全 | 管制與安全 Réglementations et sécurité | Normatização e segurança

Dell.com/regulatory\_compliance

Regulatory model 管制型号 | 安規型號 Modèle réglementaire | Modelo normativo P49G

Regulatory type 管制类型 | 安規類型 Type réglementaire | Tipo normativo

P49G003

#### Computer model

计算机型号 | 電腦型號 Modèle de l'ordinateur | Modelo do computador Inspiron 14-5457

### Features

功能部件 | 功能 | Caractéristiques | Recursos

5. Emplacement pour câble de sécurité 14. Ports USB 3.0 (2) 6. Port de l'adaptateur d'alimentation 15. Port HDMI

- 3. Luz de status da câmera
- 4. Microfone esquerdo

1. Microphone droit 2. Caméra

3. Voyant d'état de la caméra 4. Microphone gauche

> 10. Luz de atividade do disco rígido 11. Área de clique esquerdo 12. Área de clique direito 13. Porta para fone de ouvido

7. Port USB 2. 0

- 16. Porta de rede
- 17. Botão liga/desliga
- 18. Etiqueta de serviço

10. Voyant d'activité du disque dur 11. Zone de clic gauche 12. Zone de clic droit 13. Port pour casque

## $\blacktriangleright$

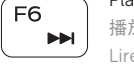

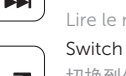

8. Lecteur de carte mémoir e 9. Voyant d'état de l'alimentation 16. Port réseau

17. Bouton d'alimentation 18. Étiquette de numéro de série

#### 1. Microfone direito 2. Câmera

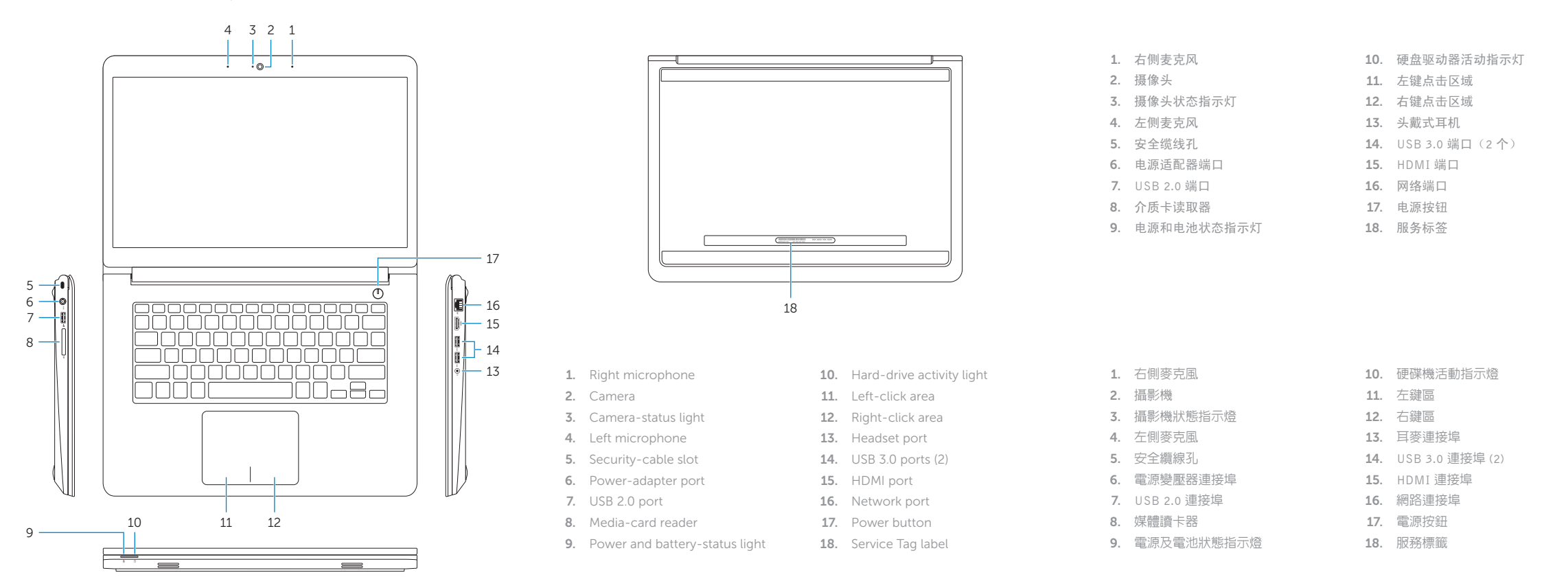

- 5. Slot do cabo de segurança
- 6. Porta do adaptador de energia
- 7. Porta USB 2. 0
- 8. Leitor de cartão de mídia
- 9. Luz de status de alimentação e da bateria
- 14. Portas USB 3.0 (2) 15. Conector HDMI

REMARQUE : pour plus d'informations, consultez la section *Caractéristiques*  à l'adresse Dell.com/support.

## Shortcut keys

快捷键 | 捷徑鍵 Touches de fonction | Teclas de atalho

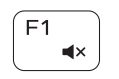

## $\sqrt{a^2+2}$  Mute audio

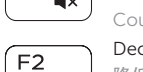

#### 静音 | 靜音 Couper le son | Sem áudio

Decrease volume 降低音量 | 降低音量 Diminuer le volume | Diminuir o volume

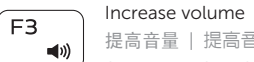

## 提高音量 | 提高音量

Augmenter le volume | Aumentar o volume

### Play previous track/chapter

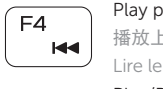

#### 播放上一音轨 /单元 | 播放上一首曲目 /上一個章節 Lire le morceau ou le chapitre précédent | Tocar a faixa/capítulo anterior

## $F5$

## Play/Pause

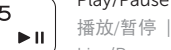

#### 播放 /暂停 | 播放 /暫停 Lire/Pause | Tocar/pausar

### Play next track/chapter

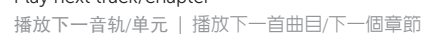

## Lire le morceau ou le chapitre suivant | Tocar a próxima faixa/capítulo

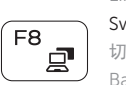

#### Switch to external display 切换到外部显示器 | 切換至外部顯示器

Basculer vers un moniteur externe | Alternar para monitor externo

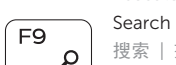

## 搜索 | 搜尋

Rechercher | Pesquisar

#### Toggle keyboard backlight — optional

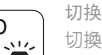

切换键盘背景灯 — 可选

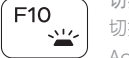

切換鍵盤背光 — 選配

Activer/Désactiver le rétroéclairage du clavier (en option)

Alternar retroiluminação do teclado — opcional

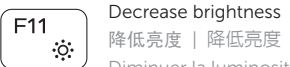

#### 降低亮度 | 降低亮度 Diminuer la luminosité | Reduzir o brilho

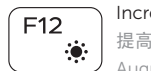

## Increase brightness

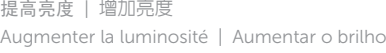

#### Turn off/on wireless

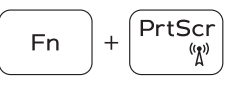

打开 /关闭无线功能 啟動 /關閉無線功能

Activer/Désactiver le sans fil

Ligar/desligar a rede sem fio

#### Toggle Fn-key lock

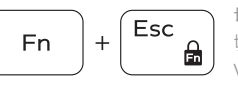

切换 Fn 键锁

切換 Fn 鍵鎖定

Verrouiller/Déverrouiller la touche Fn

Alternar o bloqueio da tecla Fn

#### NOTE: For more information, see *Specifications* at Dell.com/support .

- 注:有关详细信息,请参阅 Dell.com/support 上的规格。
- 註:有關更多資訊,請參閱 Dell.com/support 中的規格。

NOTA: Para obter mais informações, consulte *Especificações* em Dell.com/support .